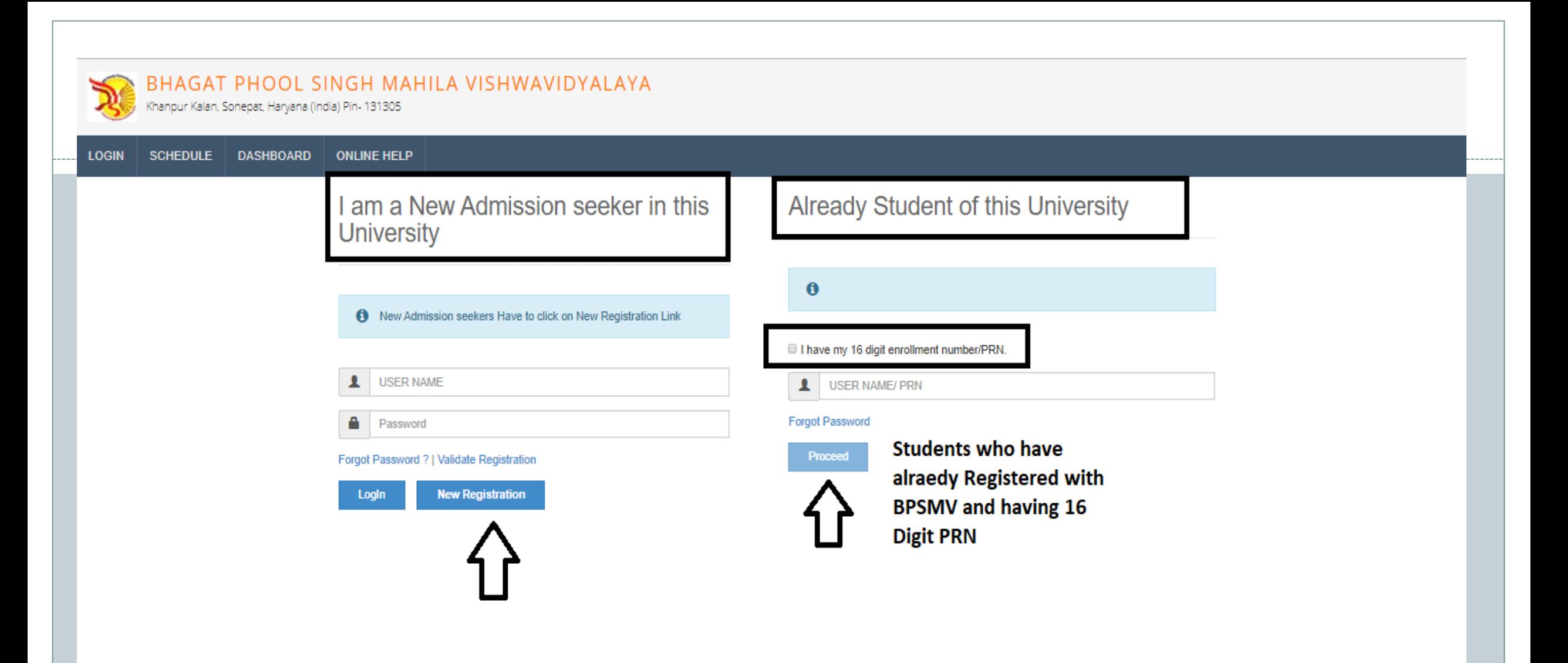

## New Registration

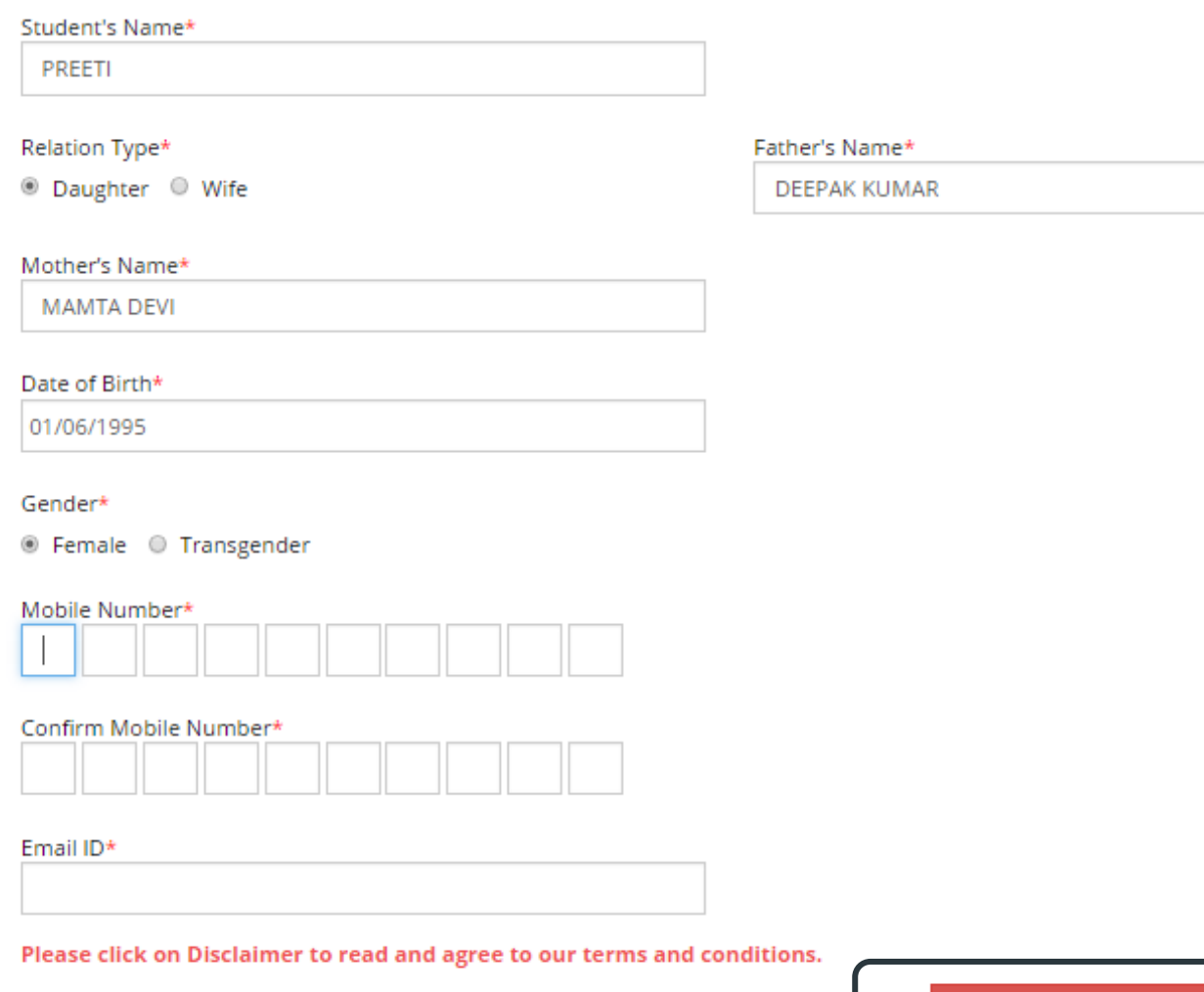

**Click here for Disclaimer** 

## INSTRUCTIONS:

- Please fill the basic details required for registration.
- Please provide correct & valid Contact Number as the Login ID and password shall be communicated to you thru mobile.
- All the fields are mandatory.
- Please read the disclaimer and agree to terms & conditions to proceed.

### **Disclaimer**

Please ensure that you have following information, required for application, ready before you proceed.

- I have soft copy of my passport size colour photograph (Click here for acceptable photograph guide).
- I have my own valid email ID.
- I have Proof of Date of Birth (D.O.B.) (Aadhaar Card, PAN card, School Leaving, Driving License)
- ◆ I have Caste Certificate / Caste validity certificate / Non Crèamy Layer for Backward Class.
- ◆ I have D.M.C/passing certificate for qualifying exam.
- I have Gazette Notification (if name on documents are different than the name in which you want to apply)
- $\checkmark$  I confirm that I am in valid possession of above mentioned documents and I have read the prospectus of academic program and I have satisfied myself that I am eligible for the said program.

I am submitting all the above which may include other personally identifiable information, voluntarily. I am fully aware that Colleges, University, Government, their associated agencies (HKCL) and their employees will use this information for Academic, Administrative, Research, Internal Quality Audits and Legal purposes and I am authorizing them for the same.

I authorize University to send text messages to my cell phone from time to time to convey academic and administrative information.

I have read the prospectus and rules about admission, thus clicking the below 'Agree' button.

Confirm Mobile Number\*

Email ID\*

By Clicking on 'Agree', you confirm that you have read the instructions in the Disclaimer and agree to the same.

 $\times$ 

Close

Agree

# **ENew Registration**

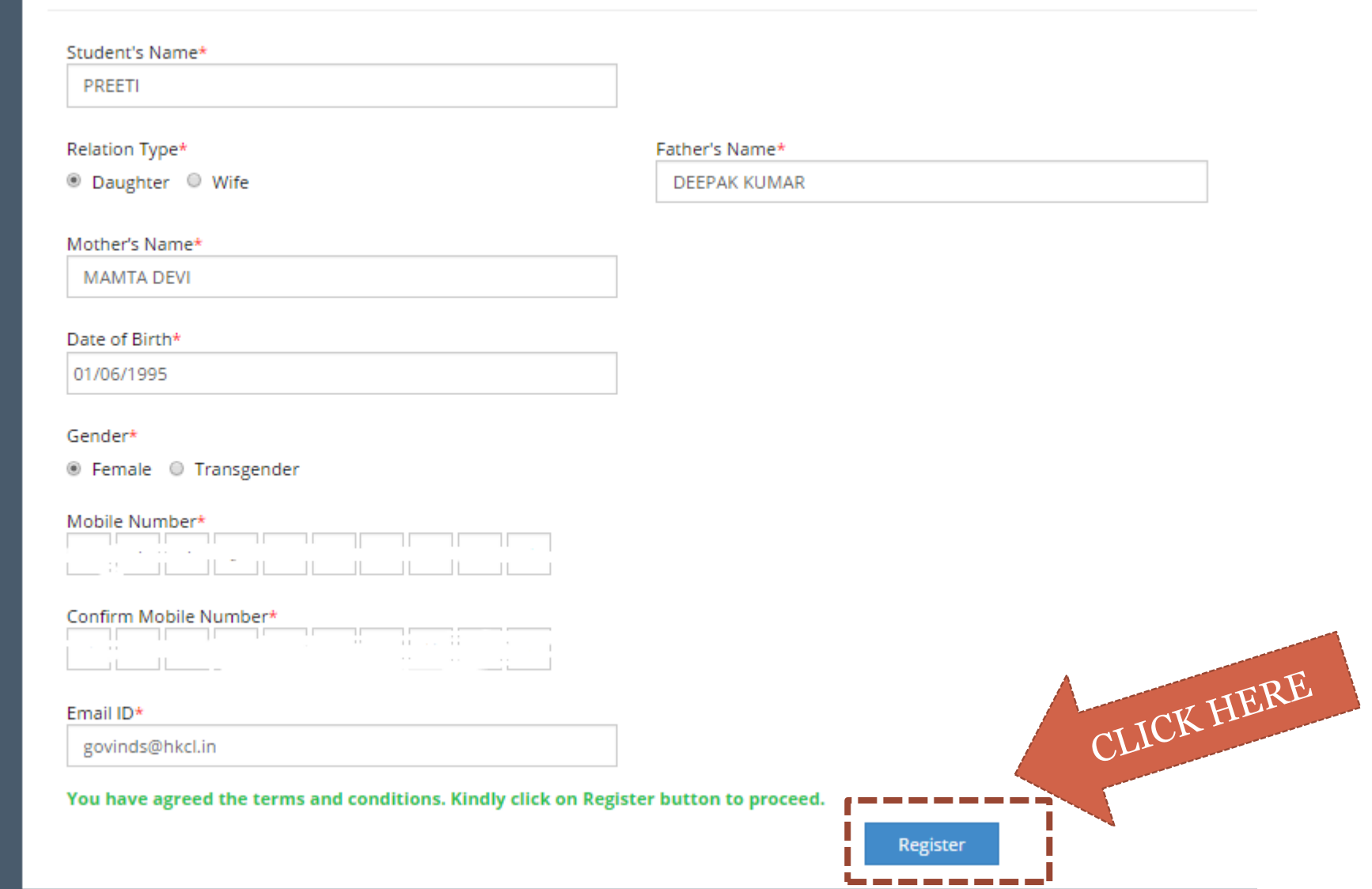

# Dear PREETI

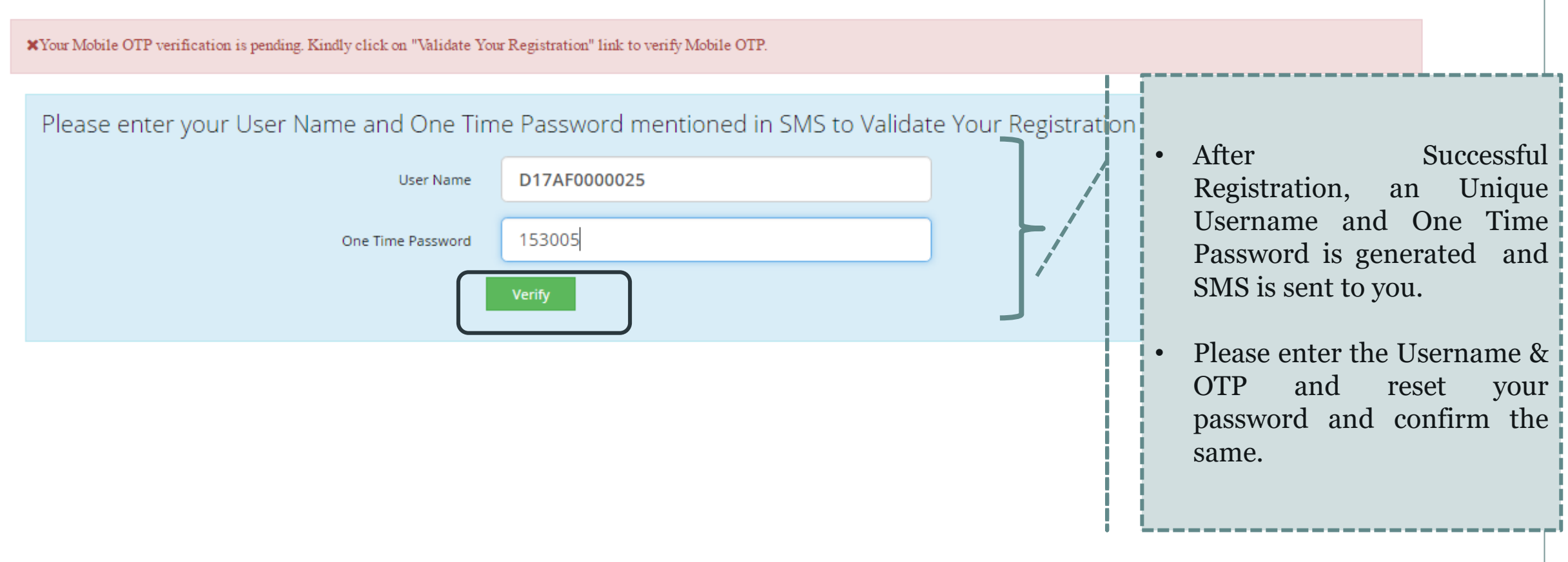

# Dear PREETI

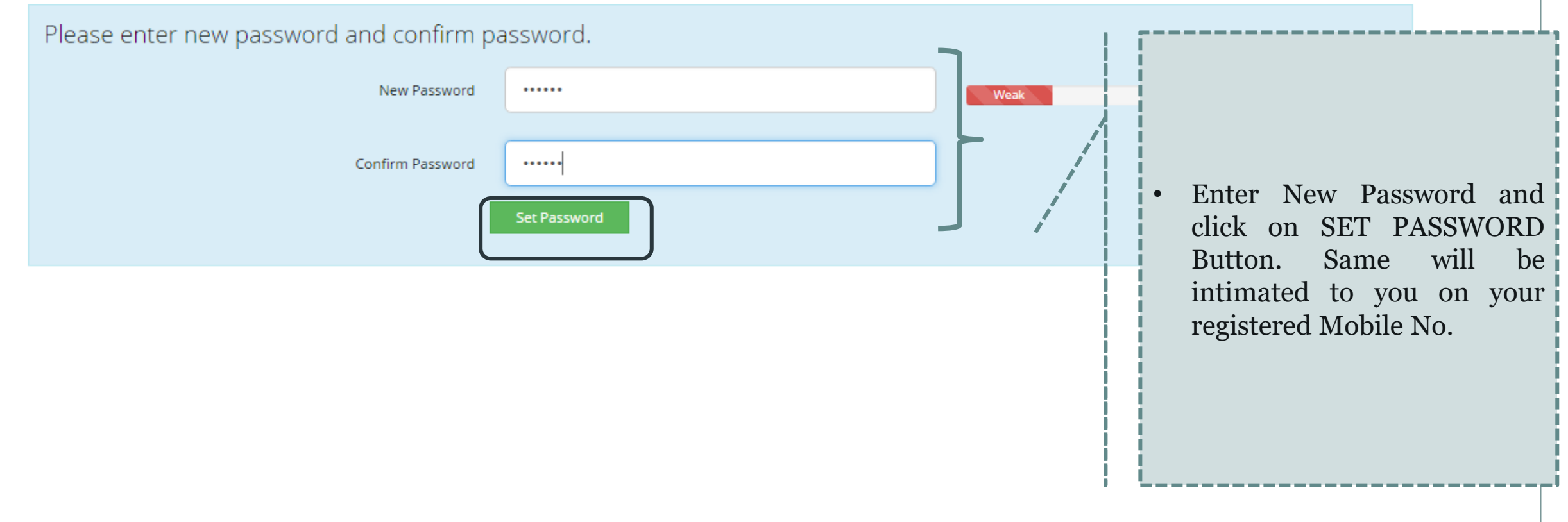

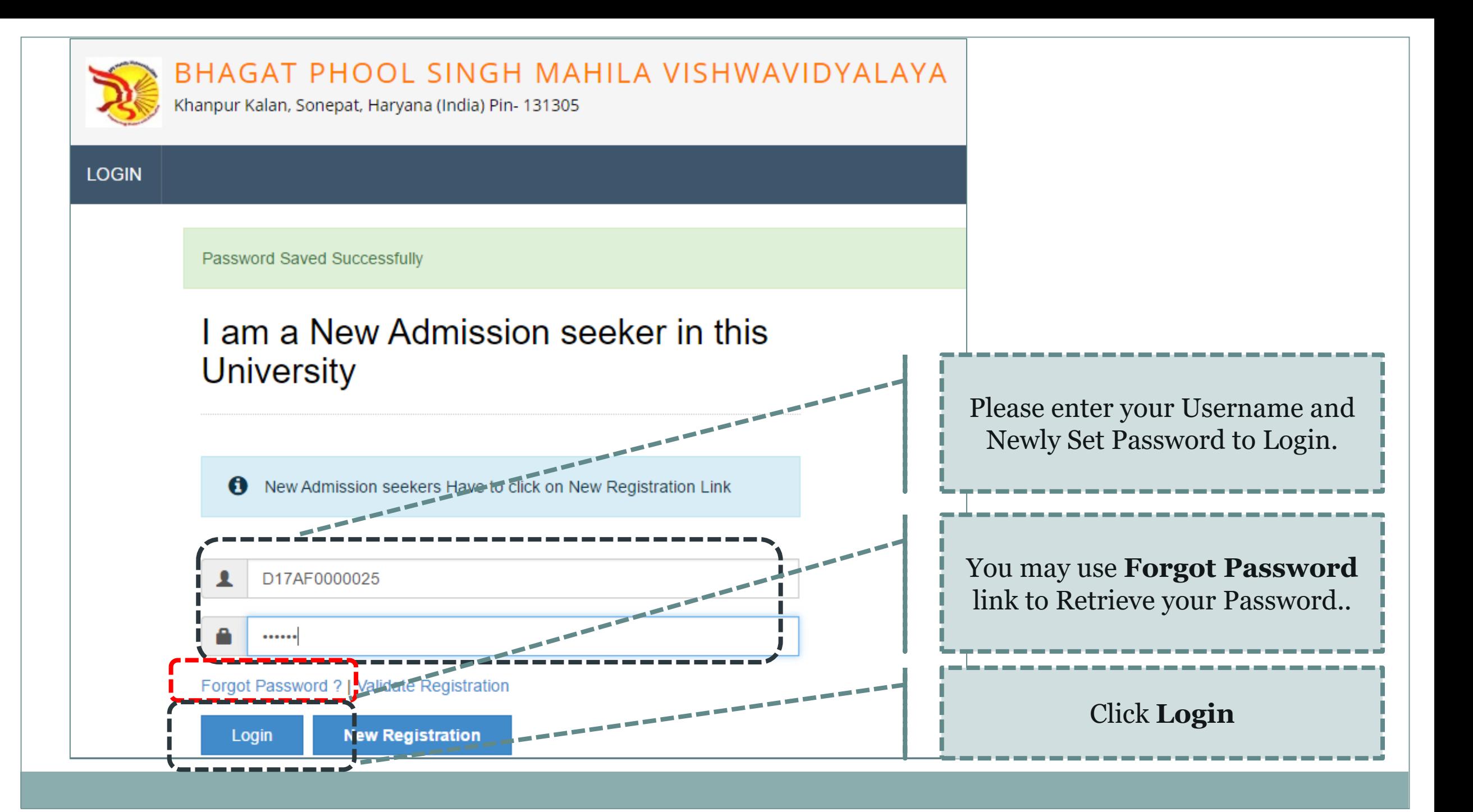

![](_page_7_Figure_0.jpeg)

![](_page_8_Picture_14.jpeg)

![](_page_9_Picture_15.jpeg)

#### $\equiv$ **9** Address Details

Personal Details saved successfully!

### Correspondence Please Select the check box if **Ø** is permanent address same as address for correspondence Permanent & correspondence address **O** [Tick / Select the Check-box, if YES] are same. Address Line 1\* Gali No 1 Address Line 2\* **Azad Nagar** Address Line 3 Landmark Location Area\* Rural O Semiurban O Urban O Metropolitan Select Country\* India Select State\* Haryana Select District\* Sonepat Tehsil\* Gohana City\* Please fill Address Details Correctly. Gohana And click on **Save and Proceed** once Pin Code\* 131305 done.Save and Proceed

#### **E** Education Details ≡.

Address saved successfully

 $\, \, \theta \,$  Click on Qualifications link to fill details. Please ensure that you fill the qualification details properly and correctly. If the details are found to be incorrect, your application form may be rejected by the university.

आवेदक, कृपया शैक्षणिक विवरण सही ढंग से जाँच ले, यदि कोई त्रुटी पाई जाती हैं तो यूनिवर्सिटी द्वारा आवेदन पत्र निरस्त किया जा सकता है |

![](_page_11_Picture_19.jpeg)

# $\equiv$   $\blacksquare$  SC(10th) Details

![](_page_12_Picture_11.jpeg)

# $\blacksquare$  SSC(10th + 2) Details

![](_page_13_Picture_11.jpeg)

量。

## Graduation/Post Graduation Details

![](_page_14_Picture_10.jpeg)

 $\equiv$ 

 $\, \, \theta \,$  Click on Qualifications link to fill details. Please ensure that you fill the qualification details properly and correctly. If the details are found to be incorrect, your application form may be rejected by the university.

आवेदक, कृपया शैक्षणिक विवरण सही ढंग से जाँच ले, यदि कोई त्रुटी पाई जाती हैं तो यूनिवर्सिटी द्वारा आवेदन पत्र निरस्त किया जा सकता है |

![](_page_15_Picture_16.jpeg)

![](_page_16_Picture_18.jpeg)

![](_page_17_Figure_0.jpeg)

#### **D** Upload Photograph and Signature  $\equiv$

![](_page_18_Figure_1.jpeg)

![](_page_19_Figure_0.jpeg)

![](_page_20_Picture_0.jpeg)

#### Profile Summary 亖

❶ For any updation please click on DASHBOARD Link then click on respective Icon to edit details.<br>किसी भी संशोधन के लिए कृपया DASHBOARD लिंक पर क्लिक करे तब संबधित आइकॉन को सेलेक्ट करके विवरण एडिट करे |

![](_page_21_Figure_2.jpeg)

A candidate can apply for multiple courses through single registration. (Fee | will be charged on per application basis.)

![](_page_22_Picture_18.jpeg)

Previous 1 2 3 4 5 6 Next

Showing 1 to 10 of 59 entries

## **Search the course and click on APPLY Button.**

 $\equiv$   $\blacktriangleright$  Apply Online

П

![](_page_23_Picture_22.jpeg)

т

Previous 1 Next

Showing 1 to 5 of 5 entries (filtered from 59 total entries)

## If you have forgotten to add qualification details, Click on button to **Add Qualification**

#### Select Your Qualifying Exam 亖

![](_page_24_Picture_73.jpeg)

![](_page_24_Figure_3.jpeg)

Click Submit once done.

Select the Appropriate Last Qualifying Exam by clicking the radio button.

#### List of College 亖

Last Qualification saved successfully!

Program Name [Code] M.Tech.(with Credits) - Regular - w.e.f. July 2015 - Computer Science & Engineering - F.Y.M.Tech. Sem I []

· Select Dept/Institute/College in which you would like to apply for the selected Program.You can apply to multiple Dept(s)/Institute(s)/College(s) and generate seperate application forms..

Below displayed Dept(s)/Institute(s)/College(s) are shown from the city of your residence. If you want to apply to the Dept(s)/Institute(s)/College(s) other than your residence city, then use the Search Filter.

![](_page_25_Picture_19.jpeg)

![](_page_26_Picture_0.jpeg)

![](_page_27_Picture_0.jpeg)

![](_page_27_Picture_3.jpeg)

![](_page_27_Picture_9.jpeg)

![](_page_28_Picture_0.jpeg)

### BHAGAT PHOOL SINGH MAHILA VISHWAVIDYALAYA

Khanpur Kalan, Sonepat, Haryana (India) Pin- 131305

![](_page_28_Picture_3.jpeg)

![](_page_28_Picture_18.jpeg)

Copyright © 2016 Maharashtra Knowledge Corporation Limited. All Rights Reserved. The website can be best viewed in 1024 \* 768 resolution with Chrome and FireFox

![](_page_29_Picture_44.jpeg)

# List of Application

![](_page_29_Picture_45.jpeg)

![](_page_30_Picture_0.jpeg)

Program/Course Nam.. M.Tech.(with Credits) - Regular - w.e.f. July 2015 - Computer Science & Engineering - F.Y.M.Tech. Sem I [] Department of Computer Science and Engineering & Information Technology 01 **Name [Code]** 

### Fee Categories

### **Fee Details**

![](_page_30_Picture_24.jpeg)

![](_page_30_Figure_6.jpeg)

![](_page_31_Figure_0.jpeg)

![](_page_32_Picture_0.jpeg)

![](_page_32_Figure_1.jpeg)

![](_page_33_Figure_0.jpeg)

![](_page_34_Picture_13.jpeg)

п.

I Agree

\_\_\_\_\_\_\_\_

Cancel

![](_page_35_Picture_0.jpeg)

![](_page_36_Picture_34.jpeg)

### BHAGAT PHOOL SINGH MAHILA VISHWAVIDYALAYA

![](_page_36_Picture_2.jpeg)

#### 8/3/2017

![](_page_37_Picture_28.jpeg)

![](_page_37_Picture_29.jpeg)

![](_page_37_Picture_30.jpeg)

Detect ACAL TOON and all the information furnished by me in this application form is true, complete and correct to the best of my knowledge and belief. I do understand that I need to obtain and produce all the required doc

Note: Candidate must carry copy(s) of above printout of his/her "Application Form" at the time of entrance test/merit based admissions, along with the self-attested copies of all required documents, as mentioned in the res

sear-ansesse conservation form, Candidate signs partially on the respective proposes and neuronal processes are throughly possesses to an expression form. Candidate signs partially on the photograph and partially out side

![](_page_37_Picture_31.jpeg)

# **Take Print out** of the application form.

![](_page_38_Picture_0.jpeg)

![](_page_39_Figure_0.jpeg)